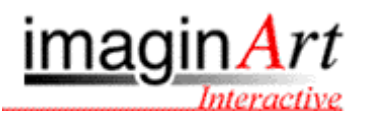

## **Acceso a una cámara-servidor IP accesible mediante una IP no estática**

A menudo nuestro proveedor de acceso a internet no nos ofrecerá una IP estática. A continuación se explican los pasos necesarios para configurar un sistema dinámico de DNS que permita la conexión a cualquier cámara sin necesidad de tener una IP estática.

Configuración de un sistema dinámico de DNS

- 1. Es necesario abrir una cuenta en www.dyndns.org
- 2. Esta cuenta tendrá un formato del estilo micuenta.dyndns.org
- 3. La base de datos implementada en www.dyndns.org detecta automáticamente la dirección IP de su ordenador.
- 4. A continuación es necesario instalar un programa cliente en el ordenador, que conectándose sucesivamente a la base de datos de dyndns actualizará la IP asociada al nombre de la cuenta. Si su proveedor de acceso a internet le cambia la dirección IP, la base de datos reflejará este cambio. Éste programa se puede obtener en la misma página web www.dyndns.org.
- 5. Para acceder a nuestra cámara únicamente será necesario teclear en el navegador "micuenta.dyndns.org"